# DE MyDolphin™ Smartphone-Anwendung Bedienungsanleitung

# 1. EINFÜHRUNG

### Mit FCC ID: WCH99956035

Bei MyDolphin™ handelt es sich um eine einfach zu benutzende Anwendung zur Fernbedienung Ihres DolphinSchwimmbadreinigungs-Roboters mit Hilfe von Bluetooth®. Sie können Reinigungsprogramme und die Wochenzeitschaltuhr aktivieren, manuell navigieren und vieles mehr.\*

Sie können die MyDolphin™ Anwendung auf den meisten gängigen Mobilgeräten und Betriebssystemen installieren und bedienen, insbesondere iPhone 4 mit iOS 6 (und höher) und Android 4.4 (und höher), einschließlich Tablet-Computer.

\*Die Steuerung über Smartphone ist nur mit bestimmten Dolphin-Modellen möglich.

# 2. ERSTINBETRIEBNAHME

- 1. Vergewissern Sie sich, dass die Stromversorgung des Dolphins mit dem Dolphin-Reinigungsroboter und einer Netzsteckdose verbunden ist und dass sich der Dolphin-Reinigungsroboter im Schwimmbad befindet. Er wird bei Erstinbetriebnahme die System-Selbstdiagnosesequenz ausführen.
- 2. Vergewissern Sie sich, dass auf Ihrem Smartphone die Bluetooth® Funktion aktiviert ist und laden Sie dann die MyDolphin™ Anwendung herunter und aktivieren sie. Nach dem Herunterladen sucht die Anwendung nach der Seriennummer des nähesten Dolphin-Roboters und zeigt sie an.
- 3. Klicken Sie auf die Dolphin-Seriennummer, die auf Ihrem Bildschirm erscheint.
- 4. Registrieren Sie sich, indem Sie Ihre Email-Adresse eingeben und ein Passwort erstellen. Ihr Smartphone wird dann die Bluetooth® Kopplungssequenz abschließen.

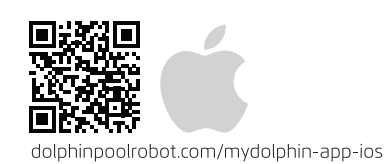

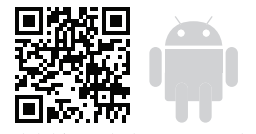

dolphinpoolrobot.com/mydolphin-app-android

# 3. ÜBERBLICKS-BILDSCHIRM

## **Sie erhalten einen kurzen Blick auf den Betriebszustand Ihres Dolphin-Roboters und können alle Funktionen der MyDolphin™ Anwendung einfach einrichten.**

Die obere Anzeigeleiste übermittelt funktionelle Informationen, einschließlich des Ein-/Aus-Statuses, der Signalstärke und Störungsmeldungen. Das Hauptbildschirm-Fenster zeigt den Betriebszustand und weitere Informationen, einschließlich der verbleibenden Zykluszeit und des ausgewählten Reinigungsmoduses.

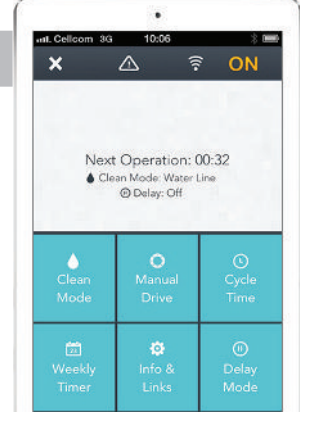

Die Schaltflächen in der unteren Hälfte des Bildschirms zeigen die verfügbaren Betriebsmoden: Reinigungsmodus, Handbetrieb, Zykluszeit, Wochenzeitschaltuhr, Info/Links und Verzögerungsmodus.

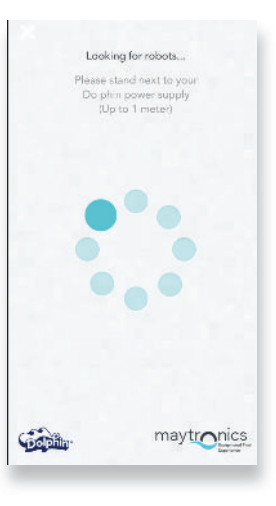

# **Wochenzeitschaltuhr**

4. ANWENDUNGSFUNKTIONEN

Sie können die MyDolphin™ Anwendung dazu benutzen, die Wochenzeitschaltuhr auf Ihrem Dolphin Schwimmbadreinigungs-Roboter einzustellen. Dieses einzigartige Planungssystem ermöglicht es Ihnen, einen individualisierten Reinigungsplan für Ihren Dolphin zu erstellen (pro Tag und Stunde). Sie können ihn für nur eine Woche einstellen oder den Plan auf wöchentlicher Basis wiederholen lassen.

#### **Manuelle Navigation**

Sie können die MyDolphin™ Anwendung dazu benutzen, Ihren Dolphin Roboter in bestimmte Bereiche und Ecken Ihres Schwimmbads zu navigieren, indem Sie den Griff in die gewünschten Richtungen ziehen. Auf diese Weise können Sie schwer zu erreichende Stellen schnell und effizient reinigen. Sie können auch in den Tipp-Betrieb umschalten, um ein spielerisches und realistischeres Erlebnis zu erhalten und den Dolphin durch Neigung des Smartphones in verschiedenen Winkeln zu manövrieren.

#### **Reinigungsmoden**

Zusätzlich zu dem automatischen Reinigungsmodus bietet die MyDolphin™ Anwendung ausserdem weitere Reinigungsmoden, die Sie je nach Ihren bestimmten Bedürfnissen einsetzen können. Der "Nur Boden" Reinigungsmodus zum Beispiel konzentriert sich auf den Boden Ihres Schwimmbads und entfernt Schmutz vom Boden, ohne Zeit auf das Schrubben der Wände zu verschwenden.

#### **Zykluszeit**

Diese Funktion bestimmt die Reinigungszyklus-Zeit. Die MyDolphin™ Anwendung ermöglicht es Ihnen, unter folgenden Optionen zu wählen: 1.5 Stunde, 2 Stunden, 2.5 Stunden.

#### **Betriebsverzögerung (Delay)**

Die Verzögerungsfunktion ermöglicht es Ihnen, den Beginn der Reinigung für 1 – 6 Stunden zu verzögern. Durch diese Verzögerung kann sich der Schmutz auf dem Boden des Schwimmbads absetzen. Beachen Sie, dass es sich hier um einen einmaligen Betrieb handelt. Sie müssen die Verzögerungsfunktion jedes Mal, wenn Sie sie benötigen, erneut aktivieren.

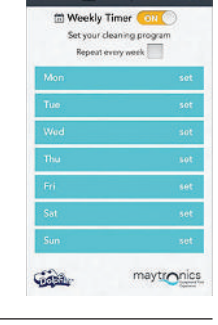

 $\overline{a}$ 

Gala

Tilt mode  $\left(\frac{\sqrt{2}}{2}\right)^{n}$  $01.57$ 

 $\hat{z}$  HOLD

maytronics

 $\triangle$   $\frac{2}{3}$  HOLD

HOLD

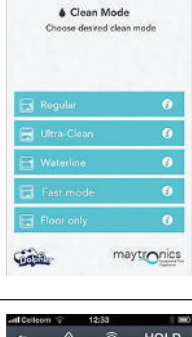

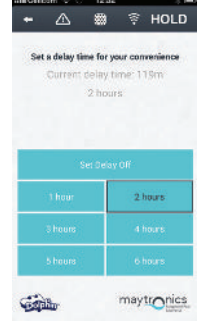

maytronics

Ciasa.

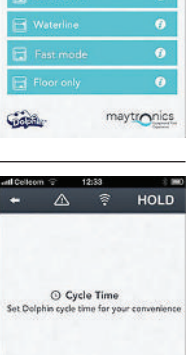